# **PG1** Programmer instruction

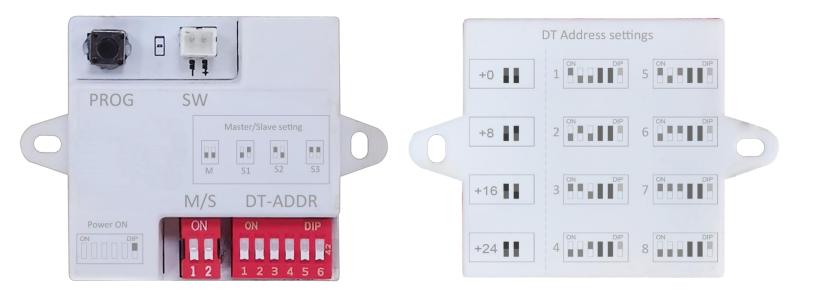

### Description

PG1 is a small room number setting tool, for the purpose of on-site settings of the next-generation products.

## **Packaging accessories**

| Part                      | Usage                                                   |
|---------------------------|---------------------------------------------------------|
| 1m cable with quick clips | Connect with the programmed device's Doorbell terminals |
| CR2032 battery            | Power supply of Programmer                              |
| Ejection Pin              | Toggle the DIP switches easily                          |

#### **Features**

Powered by a CR2032 cell battery.

Use DIP switch settings that installers are already familiar with.

In system programing, without the need to remove & reconnect the BUS terminals.

One person can install D205 without need for another person to work together.

## **Programming steps:**

#### 1. Power up D205 system

Connect D205 to a working installation system, check it has started normally and the logo indicator lights up.

#### 2. Connect Programmer with the D205

Connect the programmer's two connection clips to the D205 Doorbell wires (SW+ & SW-).

Note: The 2 Doorbell wires are polar connections with Programmer, connect by color.

#### 3. Programing operations

Power on Programmer, by setting the 6th DIP switch to ON position. (\*Note 1)

Setup the Programmer's DIP switches, both DT-Address (code 1~32) and M/S (code 0~3) settings, make sure the number are correct.

Recommended using an Ejection Pin, to toggle the switches.

Press the Programmer's PROG key, will start the programming process.

#### 4. Verification

When the 205 is programmed, it will automatically initiate a reverse call, and the DS in system will call the D205 by the new number just programmed.

#### 5. Power off the Programmer \*1

Power off the Programmer, by setting the 6th DIP switch to OFF position.

#### Note 1:

Programmer is low consumption design, the battery will support more than 1000 times programming.

During a system installation, you don't need to power off the Programmer often.

When the installation programming is finished and not in use for a long time, turn off the power.

## Appendix: D205 terminals

## **Terminal Description**

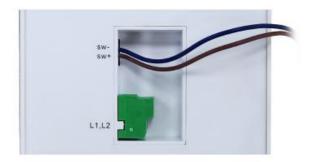

SW+,SW-:Door bell call button connection port. L1,L2:Bus terminal.